# 産学連携による高校生向け英語版情報テキストの 作成と授業試行

小澤信治・工藤奉三・大平典男・金城幸廣・エ藤雄司・ 阪本康之・五十君英子(PCTECHTokyo)・生田茂 (筑波大学附属学校教育局教授)

### 要 旨

高校生が英語で情報を学べるテキストの作成を目標に平成18年度から作業を進めた。PC TEC H(ニューヨーク市所在のニューヨーク州教育庁認可IT学校)と筑波大学(附属坂戸帝等学校)の産 学連携研究での2か年にわたる取り組みである。19年度にはテキストを完成させ、英語版OSパソコ ンを導入した上で、そのテキストを用いて試行授業を行った。

キーワード 産学連携 英語情報テキスト 英語版OS 試行授業

### はじめに

本校は平成17年度から19年度にかけて文部科学省 からICT人材育成プロジェクトの指定を受け、研究開 発に取り組んた。その運営指導委員一人である筑波大学 附属学校教育局教授の生田茂氏の発案で高校生向けの情 報テキストの開発をプロジェクト研究の一つとして取り 入れることになり、PC TECH(ニューヨーク市所 在のニューヨーク州教育庁認可 I T学校) と筑波大学 (附 属坂戸高等学校)の産学連携による2か年の研究で、同 校の講師(Ritin Kanchan)が著作を進めている英語情 報テキスト′Netshoot′をもとに高校生向けテキストの 作成を行った。Appendix に 'Net shoot' 著作の意図 を載せてある。

### 研究活動

PC TECH、筑波大学附属学校教育局教授、副校長、 情報科ならびに英語科の代表者からなるワーキンググル ープによる検討会を、18年度は4月7日・4月20日・ 6月2日・7月28日・9月15日・9月29日・11 月10日・12月12日・1月19日・2月22日・3 月15日の計11回行い、9月15日には PC TECH の Ritin Kanchan 氏を含むスタッフと本校教員との懇 談会をもった。写真は同氏が本校の授業を見学している 様子である。

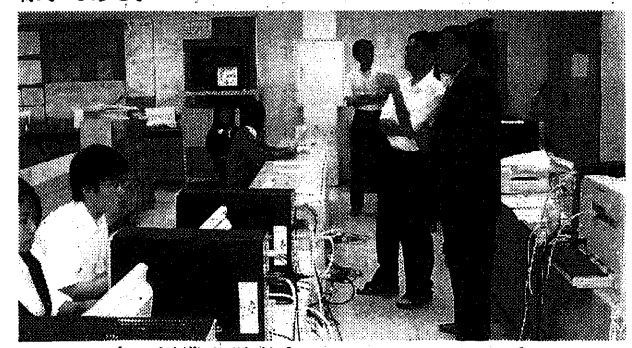

また19年度には4月18日・5月22日と実施して、 予定していた章の検討を終えた。その後、英文表記の校 正や書き直し作業を行い、10月15日に再び集まり、 テキストの製本、英語版 OS、Office のインストールさ れたパソコンの用意、授業の期日たっいて決めた。12 月14日にプログラミング技術 B、オーラルコミュニケ ーションの授業時間を使って、完成させ製本した英語情 報テキストを用いた舐行授業を行った。

完成させたテキストのタイトルは "Fundamentals of Computer and Its Manipulation"である。この表紙は 2年次生の生徒によって描かれている。表紙デザインを 図1,英文の見直し作業の途中経過を図2に示す。

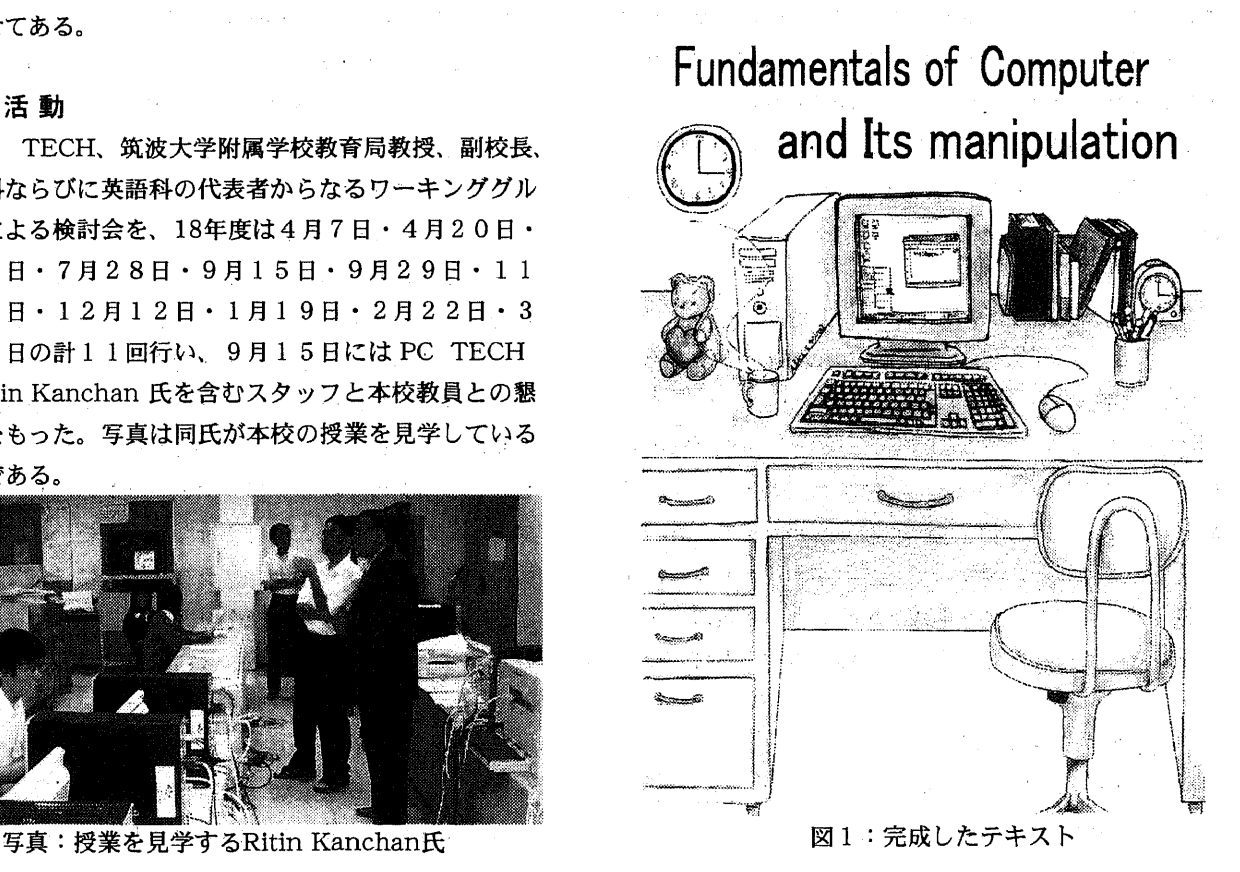

![](_page_1_Picture_0.jpeg)

図2:英文の見直し作業

### 英領で情報を学ぶ意義

高校生が英語で情報を学ぶ意義について、以下の点が あげられよう。

①「アメリカという英語文化圏生まれ」のコンピュータ ーシステムを(日本語に翻訳することなく)英語のまま で学ぶことによって、情報そのものを学ぶだけでなく, 英語の力をも身につけることができる。

②生徒たちにとって「受けたい」科目を受講できる総合 学科の「利点」を保ちながらも、とりやすい科目をとっ て「学力」が身に付かないまま卒業してしまうことのな いよう;社会にでても活用できる学力の体得を目指す。 ③総合学科を卒業する生徒の多くが大学に進学する時代 を迎えている。英語力を培うことで、大学に入学した後 に基礎的な学力の不足が原因となって、専門科目を学ぶ 際に苦労する事態に対応できる可能性がある。

②や③は本校のように総合学科での取り組みを前提と しているが、(Dは総合学科以外の学科でもあてはまるで あろう。

### テキストの章立て

<sup>'</sup>Net shoot' から、'Understanding the Operating System′(ソフトウェア、OSの働きと種類など)、 'Navigating your computer' (コンピュータ操作の 基本、ファイルやホールダーの作成・コピー・移動・探 索・消去など)、′ManagingYour PC′(ユーザー・ パスワードの設定、画面設定、インターネットなど)を 選び、高校生にもわかる構成、英語表現、図表の挿入、 さらに新たに加えた方が良いと思われる項目を付け加え た。

完成させたテキストは

1 Operating System Basics

2 Navigating you computer

- 3 Creating Users
- 4 Display Configuration Settings
- 5 Internet, Power Options and Windows XP Classic and Category View
- 6 Sound, Computer Names and Date/Time Configuration

の6つの牽から構成されるものとなった。冒頭には Computers around us の項目をも入れて、身近なケー 夕イやゲーム機にもコンピュータ技術が使われているこ とやコンピュータの歴史にも簡単に触れた。

## 高校生向けテキストに新たに取り入れた項目

高校生向けテキストに新たに取り入れた項目とその意 図を以下に記すことにしよう。

○電子計算機の歴史と社会における役割

ENIACを始めとする電子計算機の歴史を概観すると ともに,コンピューターシステムが現代の社会のどのよ うな分野で活躍しているかの概説を加えた。また携帯電 話を始めとして,身近な所で活躍するコンピューターシ ステムに注意を向けさせるようにした。

○二進数やビット,バイトなどの解説

パソコン等のコンピューターシステムを「ブラックボ ックス」のまま使うのではなく,その動く原理を科学的 に理解する(努力を行なう)ために、二進数やビット, バイトなどの基本的な知識の解説を加えた。

ODOS窓を用いたWindowsの操作と連携

パソコンなどのユーザーインターフェースが,グラフ ィカルになるにつれパソコンを操作している「意味」が 分かり難くなっていると言える。

コマンドを入力してパソコンを操作するコマンド・ユ ーザインタフェースの時代には,コマンドの意味を理解 することで何をやろうとしているかが分かり,さらに, 自分でコマンドの作り方を学ぶことで,パソコンの「動 く原理」そのものを学ぶことができた。

グラフィカルユーザーインターフェースに優れたOS が稼働する機種上で.DOS窓を使ってコマンドで入力 し、フォルダの生成やアプリケーションの起動、そして, ファイルの生成や消去などを行なうことで,これらの操 作の動きをスクリーン上でグラフィカルに「目で追う」 ことができる。こうした操作を行なうことで、グラフィ カルユーザーインターフェースに優れた機種といえども. その操作は,コンピュータと(自分との)コマンドやイ ベントとのやり取り(の連続)であることを体得し.コ ンビュ→夕をより身近な「実体」として認識することが 可能となるものと期待してDOS窓の項目を加えた。

○オペレーティングシステム(OS)の働き

当初は、「OSはハードウェアとソフトウェアの橋渡 しである。」のような説明で終わっていたようなので、 もう少し踏み込んだ内容にしたいと思った。

そこで、以下のようなOSの基本的な働きに触れるこ とを提案し、実際のテキストにはもう少し分かりやすい 形で反映させることにした。

オペレーティングシステム(OS)は、図3に示すよ うにワードプロセッサソフトやグラフィックスソフトの ようなアプリケーションソフトウェアとコンピュータの ハードウェアの間にあり、CPU、記憶装置、入出力装 置などを制御、管理するプログラムの集まりである。

![](_page_2_Picture_315.jpeg)

図 3

コンピュータのハードウェアは、様々な企業が関わっ て製造しているので、製品ごとに制御の方法などに違い が見られる。OSは、それらの違いを調整して、共通の 制御方式に変換する機能を持っている。これにより、各 種アプリケーションソフトウェアは、ハードウェアの違 いを気にしないでコンピュータを利用できるようになる。

今日のコンピュータは、各企業が世界規模で競って新 製品を設計製作したり、新たなアプリケーションソフト ウェアを制作している。このような混沌とした状況でも コンピュータとして正しく機能するのは、OSを製造す る企業は一社であり、このOSの上で動作確認を行いな がら各種ソフトウェアやハードウェアが作られているか らと言える。

### 授業実践のための英語版OSの導入について

本校で使用している生徒用コンピュータのOSは、 Windows XP Professional なので、このOSの英語版 の導入を検討した。具体的には、授業は選択科目で行い、 履修者数も20人を超えない予定であったため、パソコ ン教室の半分の20台のパソコンにWindows XP Professional(英語版)を導入することにした。ただし通

常授業時は日本語版OSに戻す必要があることになる。

この条件を満たすために、W加1dowsXP Professional 英語版へのアドオンである Windows XP Multilingual User Interface Pack の導入を検討した。Multilingual User Interface Pack をインストールすると、OSは、 Windows XP Professional Multi User Interface (多 国語版)となる。

このOSでは、ユーザーや管理者はある言語から別の 言語ヘユーザーインタフェース(メニュー、ダイアログ、 およびヘルプファイル)を切り替えることができるよう になる。具体的には、英語版OSで表示される[start]ボ タンや[RecycleBin]フォルダ、ヘルプ(英語)が日本 語に切り換えるだけで [スタート]ボタンや [ごみ箱] フォルダ、ヘルプ(日本語)に変換されて表示されるの で、見た目は日本語版OSとなる。些細なことに言及す ると、日本語版OSに搭載されている日本語フォントは 日本人向けに見やすいよう改良が加えられているので、 そこに見劣りが見られるくらいであろう。

このように、Windows XP Multilingual User Interface Pack は非常に有効なアドオンソフトではあ るが、入手には若干の困難があった。このアドオンの略 称である Multi User Interface (MUI) は店頭では販売 されず、ボリュームライセンスを契約しているユーザー に対してのみ提供され、尚かつ、MUIが適用可能な Windows XP の言語バージョンは英語版のみである。 これが Windows Vista であれば、日本語版にも MUI が適用可能と改良が施されている。

これらの検討の結果、本校では Windows XP Professional(英語版)を導入するのみで対応することに した。なぜならば、今日のOSはインターネットなどの ネットワーク利用が当たり前なので、英語版OSでも 「文字の表示、文字の入力、ドキュメントの印刷」は使 用言語を切り換えるだけで日本語が扱えるようになるか らである。ただ、ユーザーインターフェイスは英語のま まなので、[Recycle Bin] は [ごみ箱] のことだよ、と 若干の指導が必要になる。'また、日本語officeをインス トールしたら office のヘルプは日本語で表示されるの であまり不都合はなかった。

### 具体的な導入作業

OS Windows XP (英語版) を探したところDELLの 機種のなかでも OPTIPLEX のみが扱っていることがわ かった。予算の工面の上、20台を購入した。

当初の設定も当然英語版であるため苦労が予想された が、だいたい日本語版と同じ要衝で行えた。地域と使用

言語に日本語·日本語 IMEを設定したところ、その設 定以降日本語入力が行えるようになった。画面、 Accessories, IE. Networking, Update Root, Windows Mediaなどの設定、ウイルス対策ソフト、Office、プリ ンタのインストールも難なく行えた。ただログイン時に 前のユーザ名を表示しないようする Interactive logon : Donoo display が日本語表記と英語表記では順番が 違い探すのに苦労した。

また、本校ではPCの管理のためと、授業支援のため 授業支援ソフトを導入しているが、メーカに聞いた所英 語版は動作保証をしていないので責任が持てないとのこ とだったが、動作しないことも了承したうえで研究用に 貸してもらった。当然ながら購入していないので、そこ の企業からの SE がインストール・設定のために派遣さ れることはなく、本校教員がインストールしたところ、 やはりインストーラーがうまく機能しなかった。これは 英語名の1ビットと日本語名の2ビットが原因だと思わ れる。またサーバへのアクセスとなってデスクトップに 表れるリンクにも影響している。そこでインストーラー を使わず何とかインストールしたが、他のソフトととも に影響はなく機能している。

キーボードも当然英語版のため、日本語対応がなされ た106型や109型キーボードにある[無変換]キーや [カタカナ・ひらがな]キー、[半角i全角]キーなど、 かな漢字変換プログラムでの日本語入力を支援するため のキーがない。 アンチャン

> $\label{eq:2.1} \mathcal{L}_{\mathcal{A}} = \mathcal{L}_{\mathcal{A}} + \mathcal{L}_{\mathcal{A}} + \mathcal{L}_{\mathcal{A}} + \mathcal{L}_{\mathcal{A}} + \mathcal{L}_{\mathcal{A}} + \mathcal{L}_{\mathcal{A}} + \mathcal{L}_{\mathcal{A}} + \mathcal{L}_{\mathcal{A}}$  $\mathcal{L}^{\mathcal{L}}(\mathcal{L}^{\mathcal{L}})$  , where  $\mathcal{L}^{\mathcal{L}}(\mathcal{L}^{\mathcal{L}})$

 $\alpha = 1$  ,  $\alpha_1 = 1$ 

 $\langle \langle \varphi_1, \varphi_2 \rangle \rangle$ 

### 授業試行

英語科の授業「オーラルI」及び工業科の授業「プロ グラミング技術B」で、,テキストを用いた研究授業を行 うこと七した。企画の際に間男となったのは、情報科・ 工業科の授業を行うのか、それとも英語の授業の中でテ キストを教材として行うのかという点であうたが、それ ぞれの教員がそれぞれの授業で、それぞれの視点で使用 することで、テキストの使用における多面性を試せるだ ろうと考えた。以下2つの試行授業には本稿執筆者の8 人の他に、ICT人材育成プロジ土クトの外部評価委員、 尚美学園大学教授小泉カー氏、運営指導委員の東京電機 大学講師中川洋氏の他、文教出版、アップルコンピュー 夕からも参観者を迎えて行われた。

「オーラルI」での試行授業

(授業者:英語科 工藤泰三・Jane Teves) 「オーラル1」は本校では2・3年次の自由選択科目

**Contract Contract Contract** 

であり、今回研究授業を行ったのはそのうち3年次生の クラス12名である。全ての生徒は1年次の必修科目「情 報C」で基礎的なコンピュータの操作を学んでいる。

今回の研究授業では「全て英語による指示に従い、ま た適宜テキストを参照することにより、英語版Windows XPでNotepadを開き、Notepadファイルを作成し、 Notepadウインドウの画面上でのサイズや位置を変える ことができる」ことを授業の行動目標に設定した。この 目標は、情報科の観点から見ると「Notepadの操作を 通してコンピュータの基礎的操作を行う能力を身につけ る」、英語科の観点から見ると「英語による教員の指示 及びテキストの説明に従いコンピュータの基礎的操作を することを通してリスニングカ・リーディングカの向上 を図る」という意味を含んでいると言える。

指導案は別掲資料1の通りであるが、大まかな流れは 次の通りである。なお、各項目の終わりの()内の記 号は、L=リスニング、S=コスピーキング、R=リーディ ングを中心とした活動であることを示す。

- ① 導入1:コンピュータと生徒との関わりについての  $Q&A(L\cdot S)$
- ② 導入2:コンピュータについての発間に対する答え をテキストから探す (R)
- ③ 導入3:TPR(TotalPhysicalResponse:教員の 指示に従って体を動かす活動)によりコンピュータの 各部の名称を確認する(L)
- ④ 活動1:教員の指示及びテキストの説明に従い Notepadを開き、英文(早口言葉)を入力し、その ファイルを保存させる (L・R)
- ⑤ 活動2:活動1と同じ内容を教員の援助なしで行う (R)
- ⑥ 活動3:教員の指示及びテキストの説明に従い、画 面上で Notepad ウィンドウのサイズや位置を変える  $(L \cdot R)$
- ⑦ 活動4:教員の指示に従い、作成したファイルを削  $\mathcal{L}_{\text{max}}$  and  $\mathcal{L}_{\text{max}}$  . We can consider 除し、ごみ箱を空にする (L)
- ⑧ まとめ:本時の活動について感想を話し合う(L・ インコート クリスト エーションプログラム こくさい S)

後日、生徒数名からもらったコメントには次のような ・ものがあった。 the group of the  $\sqrt{1-\left(1+\epsilon\right)^2}$  $\sim 2000$ 

○・最初画面を見たとき全部英語だったので焦ったが、 意外と取り組みやすかった。

**Contract Contract** 

・先生の指示を一生懸命聞いていたので、それだけで

も勉強になった気がする。

- ・英語の授業っばくなかったのがよかった。
- ・普段英語を使う機会がないので、「英語を使った」 という気がした。
- ・英語の早口言葉の入力は難しかったが面白かった。
- ・ウインドウのサイズが変えられることを初めて知っ た。
- ㌧パソコン用語は日本語と英語で同じことばを使うこ とが多いのでなじみやすい。

授業者の立場からは次の各点が感じられた。

- ・コンビュ」夕の操作は概ね指示通りにできていた。 リスニングが苦手な生徒もテキストが適切な援助に なっていた。  $\mathcal{L}^{\text{max}}_{\text{max}}$
- ・指導案作成時は「作業内容が簡単すぎるかなあ」と 思っていたが、作業のレベルは概ね適切であったよ うに感じる。
- ・生徒たちは教員の指示を普段の授業より集中して聞 いていたという印象がある。
- ・普段やり慣れている操作でも、英語で指示されると 最初は戸惑うが、繰り返し聞くと全く問題なさそう に操作している。
- ・日頃から積極的な生徒だけでなく、普段はあまりや る気を見せない生徒も集中して取り組んでいた。
- ・テキストの英文は一字一句訳すのではなく、必要な 部分を適宜読み取っているようであった。

また、この授業をご参観いただいた先生方からは次の ようなコメントをお寄せいただいた。

- ・コンピュータについて英語で教えるという試みは良 い方法である。アメリカ留学中数学を英語で習った が一度に両方学習できた。
- ・生徒たちの環境によくなじんだものであれば生徒た ちはついてくる。その意味ですでに知っている事柄 について英語で教えることはよかった。英語版の携 帯を使う方法もあるだろう。おもしろいものになる と思う。テキストもよくできている。Windowsの 音声、DOSWindow,Wordの音声など、英語音声 を使う方法もあるだろう。
- ・コンピュータの初歩を英語で学ぶというのは効果的 であると思う。英語もよく身に付くと思う。テキス トもよくできている。
- ・英語というと、ともするとすぐ訳してしまうが、訳

さないでやることがよかった。

- ・楽しかった。先生の興味を活かし、ノートパッドへ の課題の与え方がとてもよく楽しかった。身近なも のを使うシーンで英語を用いることはとてもよいだ
- ろう。練習になる。使える英語という意味でよい。 企業が求める人材をつくることができる。
	- ・オーラルの授業がとてもよかった。英語のための英 語ではなく操作を通して英語を学ぺるのがよいと思 う。このように高校時から自然に英語を学べるよう になるとよい。
- ・1年半にわたって取り組んできた成果である。英語 を中心に、数学、情報の教員が関わってやってきた。 教科の枠を超えてやってきたことがよかった。坂戸 の生徒が AC入試や推薦入試で大学に入った入った 場合、英語や数学のカが不足していて入学後苦労を - する可能性がある。英語を情報を通して学ぶという 手法が使われたことがこのような意味に於いて、良 かった。楽しく身近な学習から、実際に身に付く学 Carlo Paulo de 習につながればと思う。 Special Annels

网络网络大花香草

この授業を通して得られた成果としては、英語学習の 観点においては、作業を通して行う英語学習(task-based learning)は生徒の集中力・積極性を高めるようである こと、必要に応じた読解を行う姿勢が見られたこと、英 語学習に対する心理的フィルタを軽減するように見られ ること、コンピュータは英語学習の題材として有効であ ると感じられることが、また情報学習の観点においては、 基礎操作を英語を通して学習・復習することで、新鮮な 気持ちで既知の知識を確認し、欠けていた部分を補うこ とができるようであることが挙げられる。

 $\sigma_{\rm{max}}$ 

 $\sim 10^{10}$  km s  $^{-1}$ 

また反省点としては、生徒の発話が少なかったこと, それゆえスピ」キング能力の向上が今回の授業内容では 期待できないこと、ゴンピュータ操作に関してより習熟 した生徒への対処・(発展的課題を与えるなど)ができな かったことが挙げられる。

学問として学ぶ英語から、道具として使える英語へ一 -これは現代日本の社会人に求められている能力のひと つであるが、今回のような取り組みを通して「使える英 語」の力を生徒が身につけられるように心がけることが 必要であろう。 그림 그 집안다 n Ch

「プログラミング技術B」での試行撰集 (授業者:情報・工業科 金城幸廣)

 $\alpha_{\rm max}$ 

**第100 万元** 

プログラミング技術受講生3年次12人を対象に、テ

1. 日本科学 医关节

キストP33~ DOS窓について試行授業を行った。 資料2に指導案と後述の応用課題を掲出してある。

### 授業内容

生徒は本校の中でも情報技術指導において、より内容 の進んだ生徒が対象であった。しかし、どちらかという と英語のリテラシーが低い方である。

授業は外国のインターナショナルスクールを想定し、 英語による授業を努めた。テキストについてはDOS/ WINDOWの項目はわりと平易であり、DOSについ ての概念は容易に理解されたものと思われる。

基本項目を理解し、実習を終わった生徒には応用課題 を与えたが1名の生徒が完成させることができた。

日頃はプログラミング技術で指導を行っているが、今 回、生徒にとってなじみのある分野であった。

生徒は、新しく学ぶ分野であり、楽しく、説明を聞き、 課題に取り組んでいた。

しかし、DOS 窓の特徴である、フォルダの生成・フ ァイルの生成や消去などを行なうことをパソコン上で確 認できる実習の良さを体験させることができなかったこ とは大変残念である。

また、今回、説明をスカイメニューを用いて各生徒の ディスプレイ画面での説明を行ったが、全体の説明は前 面のプロジェクターを用いたスクリーンでの説明が効率 的であったのか課題が残った。

### おわりに

産学連携研究を行ったPC TECHはNYマンハッ タンに位置するITおよぴESLのビジネススクールであ る。アメリカ人だけでなく世界中からの留学生を指導し ている。学校ではITベンダー資格取得のための授業を 提供しているが、その中には通常使わない技術も多くあ り、Trainerは疑問を感じている実状がある。そこで一 般の人に必要な知識・技術だけを抽出し体系化したいと 考え、大学時代に学べる英知識を集大成したテキスト ′Net shoot′を作成した。その後、情報が必須となっ た高校生にも学ばせたいという考えが附属坂戸高等学校 との間にまとまり、高校生向けにテキストに作り直すと いう作業を産学連携で進めることになった。情報の教員 だけではなく、英語の教員が大きなパワーを発揮して、 わかりやすい内容:表現になるように努めた。授業の展 開がしやすいように、正確に理解ができるようにと不要 な部分を削ったり、重要な部分を膨らませたり 一文一 文を丁寧に読み砕いての作業は大変であったが、意味の ある作業であったと言える。また苦労して作り上げたテ キストを使っての実際の授業は興味深いもので、テキス トが英語であることを心配していたが、生徒たちは臆せ ず、自然な形で受け入れている様子で取り組んでいた。 基本的に IT はアメリカ生まれだから英語で勉強した方 が分かりやすいという考えにも自信がもてた。

この試みはやっとスタート地点にたったところである。 インターネットでつながったPCは便利な反面 Virus や 情報流出などの大きな危険をはらんでいる。PCは特別 な知識がなくても使えることで、これだけ優れたツール となりえたわけであるが、ある程度の知識をもって使用 しないと大きな事件を起こすこともあり得る。米国では IT教育は日本よりかなり早くから開始されており、進 んでもいる。双方の実体をとらえて、さらに産学連携と いう形で日本のIT教育が有用なものになっていくよう推 進できればと考えている。

資料 1

# Lesson Plan

![](_page_6_Picture_131.jpeg)

### Comments on the students:

All of the students have learned basic computer skills in their first year of this school. Some of them now study mainly on information and communication technology, while others study on agriculture, cooking, language, history, etc. So it can be said that the students' computer skills should be different from person to person. All of them are in the course of Oral Communication I, which focuses on oral English proficiency, and have studied English with today's instructors for seven months. The atmosphere of the class is generally warm, joyful and positive, though some students sometimes look lethargic in class.

#### Learning goals:

- 1) The students will be able to open Notepad, using Windows XP (English version).
- 2) The students will be able to save Notepad files.
- 3) The students will be able to change the position and the size of Notepad windows.

#### Preparation:

- Textbooks (given in this period)
- Computers with Windows XP (English version): for students (x18) + for instructor (x1)
- Projector and screen
- ・Microphone

## Teaching procedure:

![](_page_7_Picture_7.jpeg)

## 資料2

指導案

![](_page_8_Picture_73.jpeg)

## 応用課題の例

"Techniques of Programming"

Use your USB flash memories and do the following exercises.

## Exercise 1

Make files on your working UBS flash memory, using data on the other USB flash memory.

When you do that, put the files which have the same extension together.

## Exercise 2

Copy files from the UBS flash memory.

When you do that, again put the files which have the same extension together.

C a S el > c opy f:Pl.b a s

## Appendix

 $\sim$ 

Reason for me to write the book 'Net Shoot.' by Ritin Kanchan

I have worked in the networking field as a Network Engineer for 13 years, and I trained numerous engineers and corporate customers about real life computer problems and network problems. Later I taught more than 100 students in New York City for 6 years about Comp TIA A+, Network+, Cisco and Microsoft courses.

The reason I wrote this book was that all the books which are available in the market prepared the students only for particular exam. There was not a single book which would teach a home/office user the following problems: how to handle computers safely, how to troubleshoot day to day computer problems, what tools/utilities a person should use to find a network problem, what they should do to configure a home or office network on their own, how to keep ones information and data safe while using the Internet, and what they should do in case they have problems.

In this book I have tried to include my previous work experience, the experience I got from training my students in New York and have tried to add most of the methods, and problems which a normal user may face when using computers at home or in the office.

 $\sim$   $^{-1}$